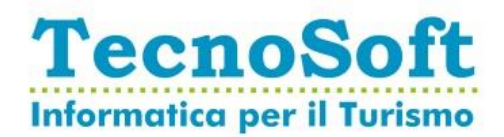

## **Procedura Attivazione Azienda su portale Archivia.Online**

Gentile Cliente,

Al fine di poter usufruire del servizio di invio e archiviazione sostitutiva da lei sottoscritto, si rende necessario procedere con la procedura di attivazione sui di seguito descritta.

Accedendo all'indirizzo **<https://app.archivia.online/>** e inserendo le credenziali da noi fornite, le verrà visualizzato nella home page un messaggio che le comunica: **1 azienda da approvare**.

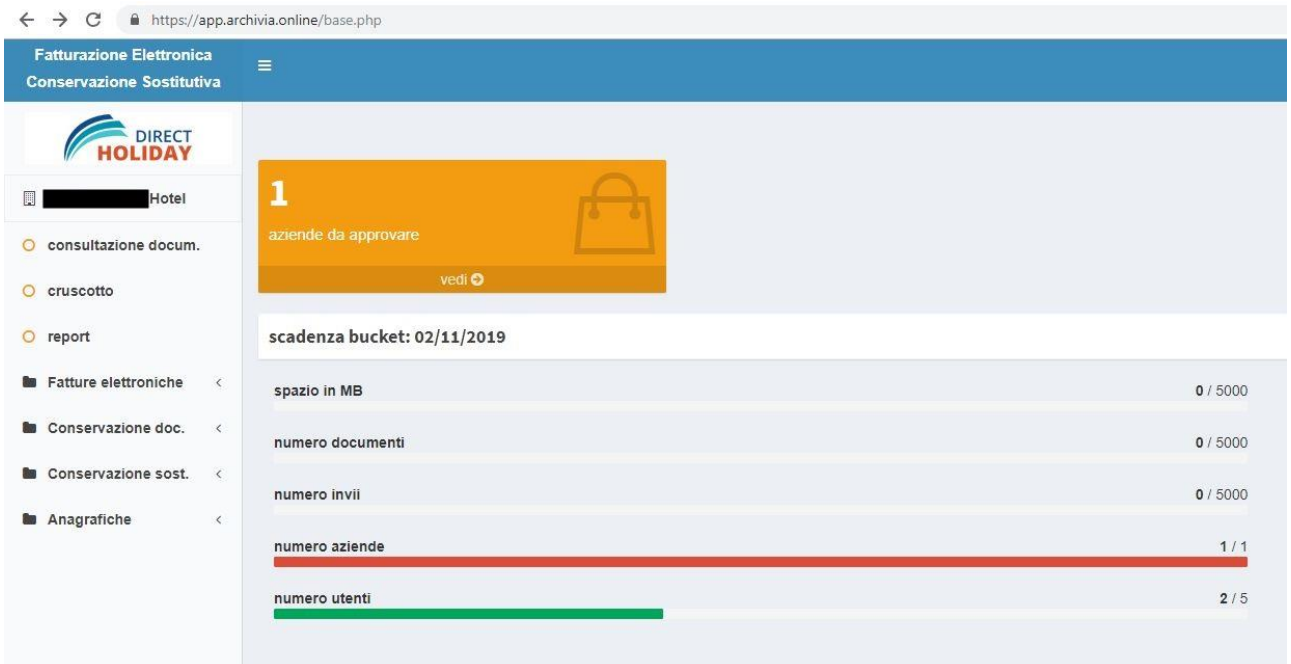

Cliccare su **Vedi** per accedere alla funzione di ricerca, quindi premere il tasto **CERCA** posizionato a destra.

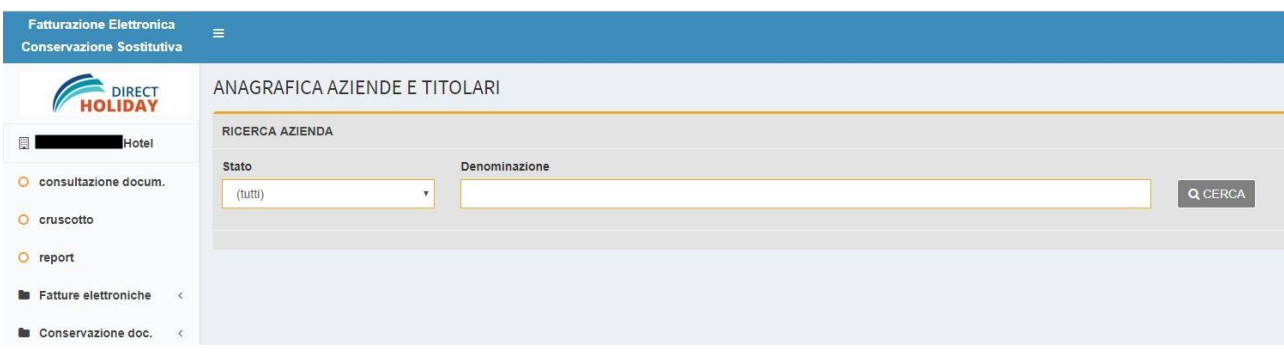

TecnoSoft S.r.l.

- Sede Legale e Uffici amministrativi
- Via Giovanni XXIII, 66 70011 Alberobello (BA)
- $\circ$  Cap. Soc.  $\in$  50.000,00 I.V.  $^{\bullet}$  Registro Imprese di Bari: 06930000721 C.F. / P.IVA: 06930000721

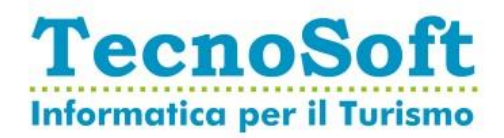

Una volta aperta la lista delle aziende, nella colonna **stato** ci sarà scritto **da approvare** Cliccare sull'icona della **chiave inglese** posizionata accanto alla scritta **da approvare**.

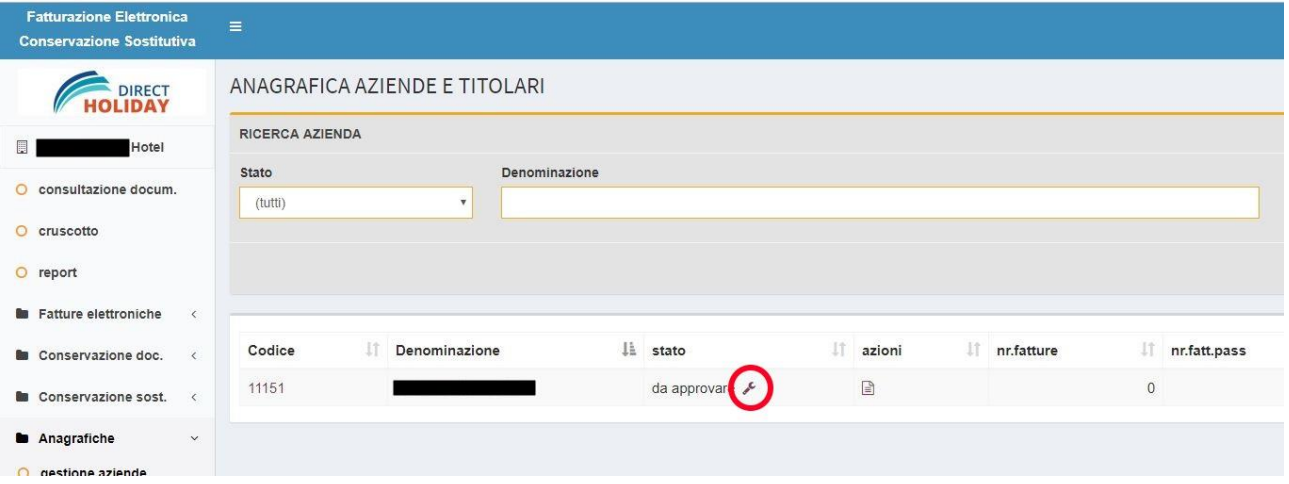

Una volta giunti nella funzione di richiesta di **approvazione azienda e titolare**, seguire le istruzioni riportate nella pagina:

- 1. Scaricare gli allegati A e B
- 2. I moduli, una volta verificati i dati, dovranno essere completati e sottoscritti dal titolare o dal legale rappresentate
- 3. Inviare separatamente i moduli firmati (in formato pdf) attraverso l'apposita funzione
- 4. Inviare un messaggio di posta certificata seguendo le caratteristiche riportate.

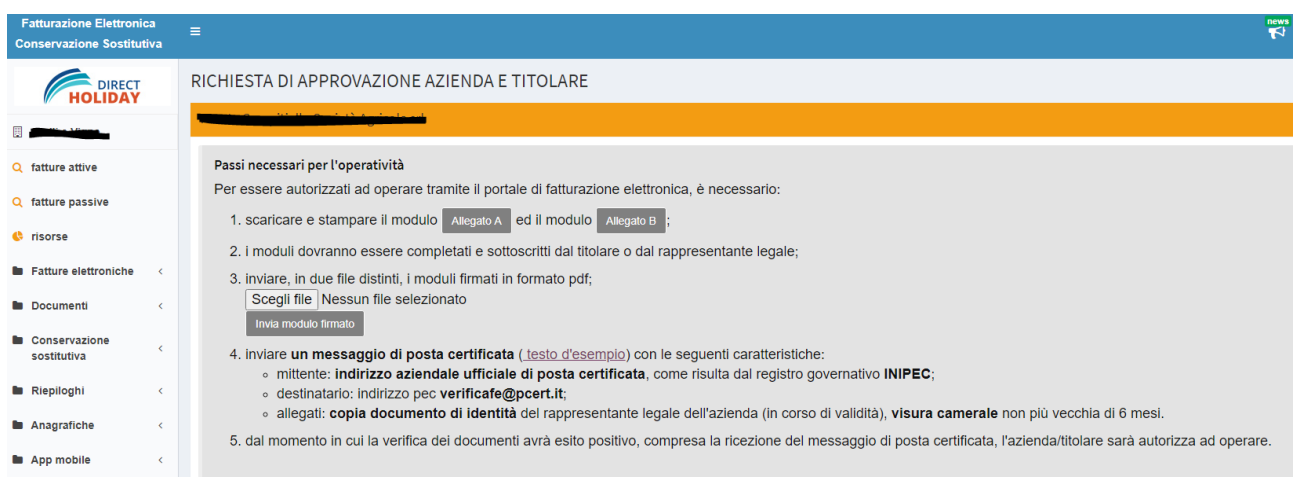

Per chiarimenti o informazioni in merito: [support@directholiday.it](mailto:support@directholiday.it)

## Documento aggiornato al 16/09/2020

- Sede Legale e Uffici amministrativi
- Via Giovanni XXIII, 66 70011 Alberobello (BA)
- $\circ$  Cap. Soc.  $\in$  50.000,00 I.V.
- $^{\bullet}$  Registro Imprese di Bari: 06930000721 C.F. / P.IVA: 06930000721